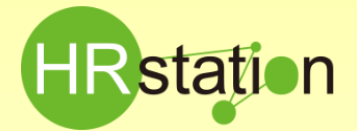

## **ID通知受領後の作業手順について**

## **「企業コード/パワーユーザIDのご連絡」を受領後の作業手順をご案内します。**

## **ID通知書 受領**

#### **送付いたしました 「企業コード/パワーユーザIDのご連絡」に**

- **・ ログインURL ( https://hrstation.net/hrs/fr/login )**
- **・ 企業コード**
- **・ パワーユーザID(サポートセンターにて登録)**
- **・ 初期パスワード**

**の記載があります。ご確認のうえシステムへのログインをお試しください。**

## **1.パワーユーザIDでログイン**

**<パワーユーザとは?>**

**パワーユーザとは、HRstationのマスタ管理を行っていただく方となります。 ※パワーユーザIDではオーダへの回答、契約の作成、スタッフ管理はできません。**

**■パワーユーザでの作業手順 ※【パワーユーザマスタ登録】クイックガイド参照 以下の手順でマスタ登録を行います。登録の順序が前後するとマスタの 登録ができない場合があります。**

- **① パワーユーザの追加登録 ※パワーユーザのアカウントがロックした場合、別のパワーユーザがパスワード を初期化することができます。スムーズな運用のためにパワーユーザの追加 登録をお願いします。**
- **② 抵触日通知、36協定・特約事項、請求書情報の登録 ※派遣元会社マスタより登録してください。**

**※請求書情報は、請求機能を利用する場合は必ず登録してください。**

- **③ 事業所の登録**
- **④ 部署の登録**
- **⑤ 派遣元利用ユーザの登録**
- **⑥ HRstationをご利用されるユーザ様へのID通知**

**2.派遣元利用ユーザIDでログイン**

**<派遣元利用ユーザとは?>**

**派遣元利用ユーザとは、社内で派遣先会社様からのオーダーへの回答や、 契約の作成、 スタッフの管理を行う方となります。**

**■ログイン方法**

**https://hrstation.net/hrs/fr/login にアクセスします。**

**(URLはパワーユーザと同じ)**

**ログイン画面にて企業コード、ログインID、初期パスワードを入力します。 ログインIDについては、上記⑤の派遣元利用ユーザ登録時に設定したものとなり ます。**

**■派遣元利用ユーザでの作業手順 ※【契約依頼入力方法】クイックガイド参照**

- **① スタッフの登録**
- **② スタッフ様へのID通知**
- **③ 契約依頼入力→派遣先へ提出 提出後、派遣先様で承認されますと、勤怠入力が可能となります。**

### **<注意事項>**

#### **◆ログインできない場合**

·URLは正しく入力しているか?(httpsになっているか等) ·入力している企業コード、ログイン ID、パスワードに間違い **ないか?(半角英数字で入力しているか等)** 

・Internet Explorer のCookieは受け入れる設定になってい るか?

※マニュアル内**「第1章 本システムをご利用いただくために 1-1 クライアントPCの動作」**にて、PCの環境をご確認ください

・他のPCからのログインは可能か?

以上をご確認頂いてもログインができない場合は、サポートセン ターへお問合せください。

#### **◆マスタ登録時の注意点**

各情報を登録する際に、HRstationでは「有効開始日」「有効 終了日」を設定します。「有効開始日」は初期表示されている 登録日当日で登録してください。

「有効終了日」はブランクでご登録ください。ブランクでご登録い ただくと、2099/12/31と設定されます。

各マスタ情報のコードにつきましては、任意で作成いただくものと なります。ただし、部署マスタを登録する際の親部署コードには、 必ず「0」を入力してください。

※パワーユーザマニュアル\_第5章派遣元部署マスタ\_5 - 1 派遣元部署登録 参照

#### **◆パワーユーザの追加登録について**

利用申込書に記載いただいたパワーユーザIDは、サポートセン ターにて登録済みです。パワーユーザを追加登録する際は任意 のユーザIDを新たに設定してください。また、一度登録したログイ ンIDは重複して登録することはできません。

#### **◆派遣元利用ユーザの登録について**

契約作成等を担当される方や、労働者派遣個別契約書に記 載される派遣元責任者 ・苦情処理受付者となる方をご登録く ださい。

#### **◆スタッフの登録について**

お取引される派遣先会社様で就業されるスタッフ様をご登録く ださい。スタッフマスタ登録の際にも「有効開始日」を設定する 必要があります。「有効開始日」は初期表示さ 当日で登録してください。スタッフの契約開始日ではありません。

※派遣元利用ユーザマニュアル\_第8章派遣スタッフ管理\_ 8-1 スタッフ登録 参照

#### **◆スタッフ様へのID通知**

**「派遣スタッフ様用クイックガイド」**と一緒に企業コード、ログイ ンID、初期パスワードをお伝えください。 **※「派遣スタッフ様へのログインID通知方法」** 参照

#### **◆契約依頼入力方法詳細**

※派遣元利用ユーザマニュアル\_第4章契約管理\_4-2 契約依頼入力 参照

# **0077-78-1109**

HRstation サポートセンター **e-mail : hrs\_support@altius-link.com**

※営業時間:平日(月~金)9:00~17:30 ※土、日、祝日、年末年始は除く ※ お 問 合 せ の 際 は 、企 業 コ ー ド 、 ロ グ イ ン I D を お 手 元 に ご 用 意 く だ さ い 。 ※フリーコールをご利用になれない方は、03-5326-6395 におかけください。